# **Claim Portal: A2A Token Implementation Workshop**

Stephen Goodwin Head of Product, MIB (CPL)

Tuesday 18th October 2022

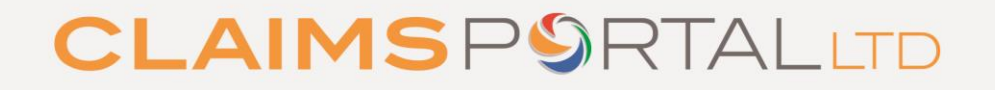

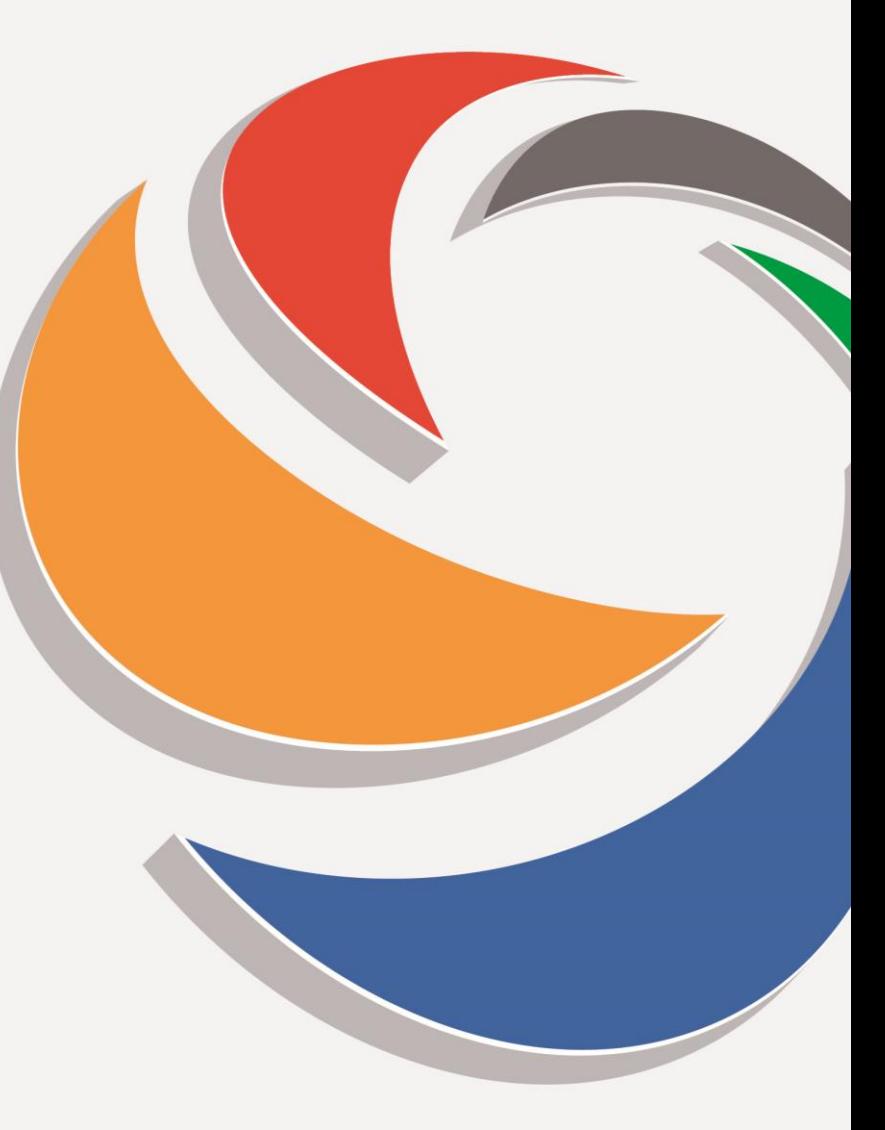

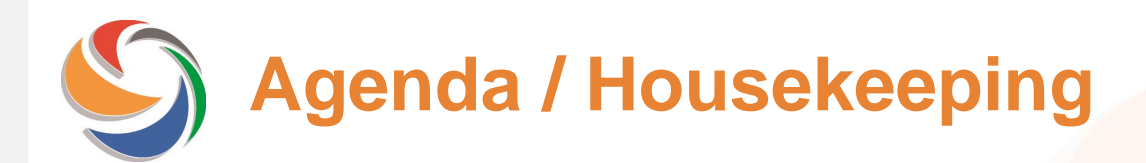

- Timings for today's session
- Introductions to the teams today
- We will be recording the session
- How to ask questions during the session Slido (see link in Teams chat)
- Q&A's at end of session / follow up questions after the event
- Claims Portal Support
- Background / What we will cover

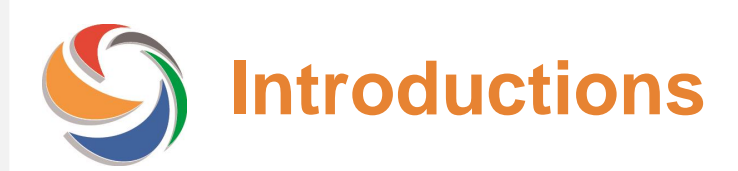

#### **Claims Portal Ltd:**

- Sue Brown Director
- Martin Ward Director

#### **CPL Service Team:**

- Stephen Goodwin Head of Product
- Alison Gibbs Product Manager
- Anita Mehta Product Support Lead
- Warren Sibley Customer Services Assistant

#### **CRIF (CPL Technology Partner):**

- Maurizio Castelli ITSM
- Diego Frezzato Project Coordinator
- Ileana Magno Senior Business Analyst
- Nevia McKiernan Senior Account Manager
- Michele Modestino Junior Business Analyst
- Vincenzo Vitti Development Lead

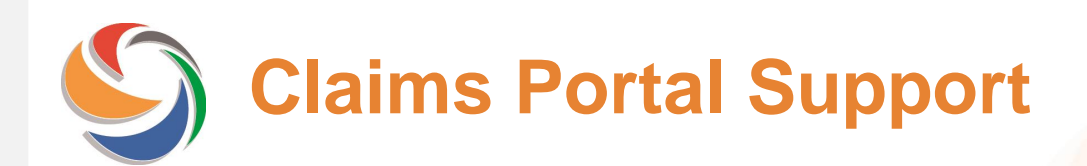

### **Claims Portal Operational Team:**

- CPL Helpdesk First line support
- CPL Service Team Second line support, Audit, Projects Team
- Claims Portal Directors Referral and escalation point

### **Customer Points of Contact:**

- Claims Portal Website **[Claims Portal | Home](https://www.claimsportal.org.uk/)**
- Claims Portal Helpdesk **[helpdesk@rapidclaimsettlement.org.uk](mailto:helpdesk@rapidclaimsettlement.org.uk)**
- Claims Portal Email **[ClaimsPortal@mib.org.uk](mailto:ClaimsPortal@mib.org.uk)**

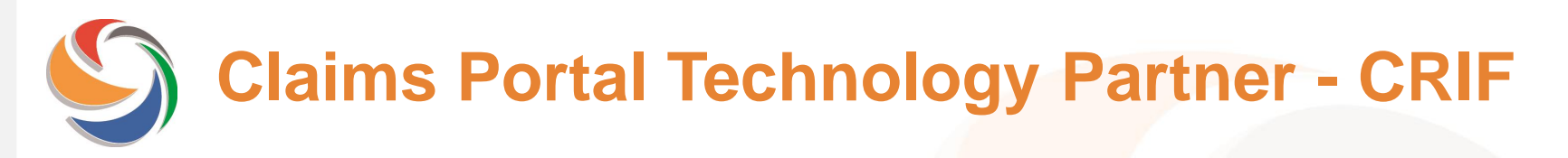

- Development and maintenance of all Claims Portal Applications Production, Integration and UAT (User Acceptance Testing)
- A2A Requests
- Insurer Index uploads
- Technical Specifications (API Integration)
- **Projects**
- Releases
- Based in Bologna, Italy

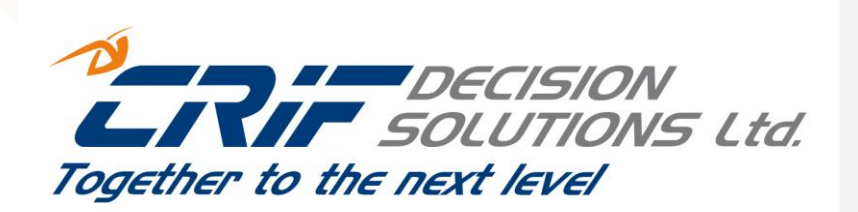

# **Background / What we will cover**

Claims Portal Ltd will be introducing a token as part of the A2A messaging. The token will apply an additional layer of security to verify the identity of the user, along with current credentials.

Draft Technical Specifications have been released and are available on our website for A2A users to plan and assess the changes required.

Today, we would like to cover the following:

- An overview of the A2A token messaging
- Technical details on the system changes required
- Use of the integration site for testing
- Details of the support available to implement the changes ahead of the agreed go live date
- Client ID's
- Q&A session

**Claims Portal** 

# **A2A Token and Password Change**

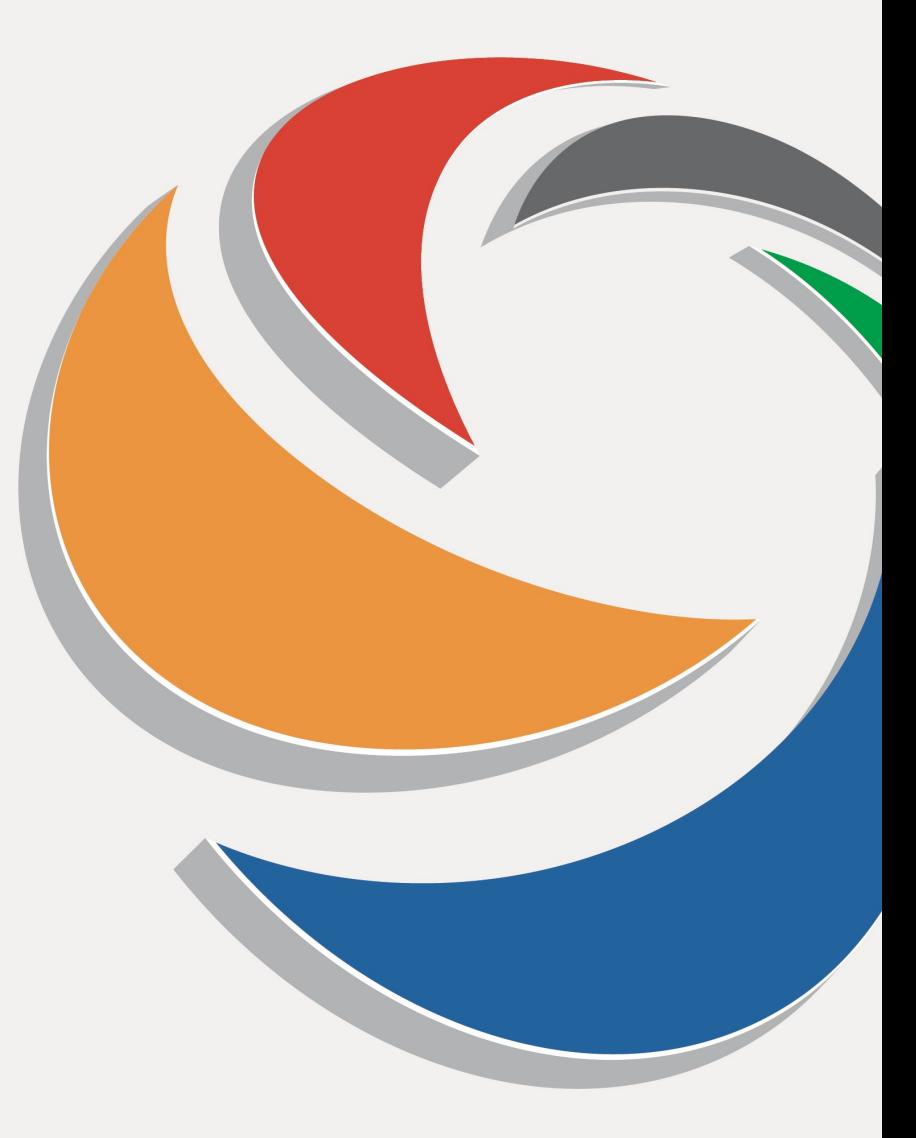

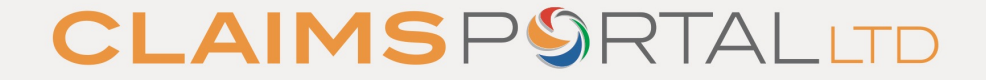

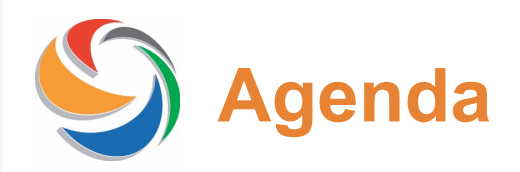

- **Schedule**
- A2A Token introduction
- getToken()
- refreshToken()
- changePassword()
- Examples of A2A requests/responses
- **Error handling**
- **Extra slides: Recommended Approach**
- Preparation to go live

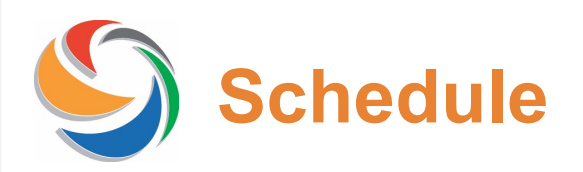

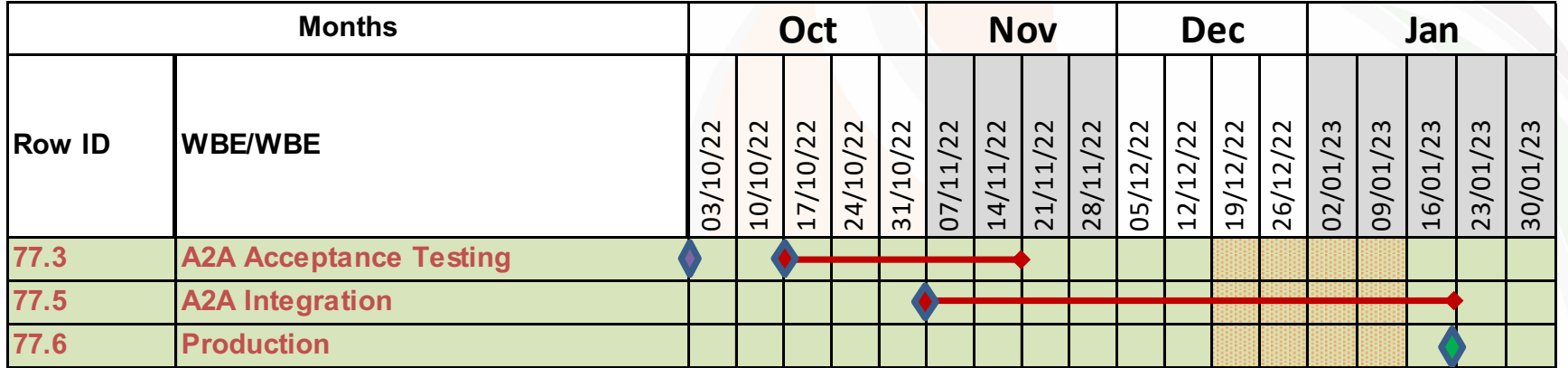

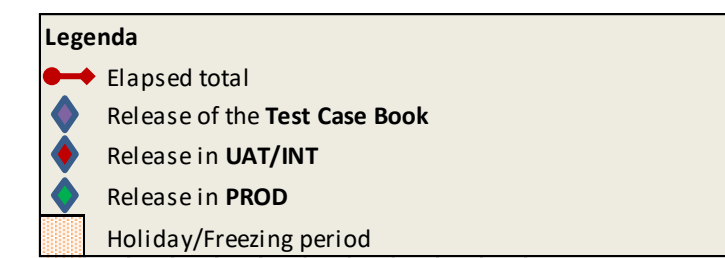

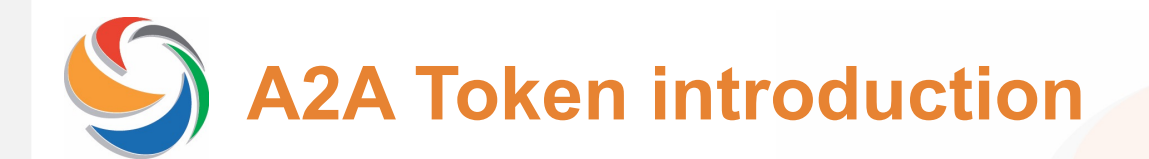

To enhance the security of the A2A service the login mechanism on the Claims Portal A2A has been evolved from a standard "Username+AsUser+Password" to a Token-based Authentication. This involves the following changes to the system:

- Introduction of the **getToken()** functionality
- Introduction of the **refreshToken()** functionality
- Introduction of the **changePassword()** functionality
- Changes to the existing methods with the replacement of the "Username+AsUser+Password" login with the token-based authentication.

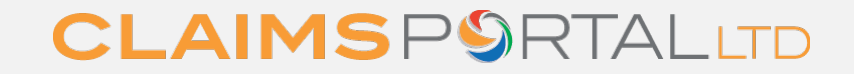

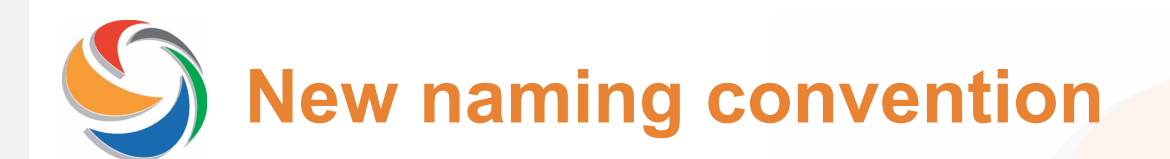

Please note that the following existing input field have been renamed as follows:

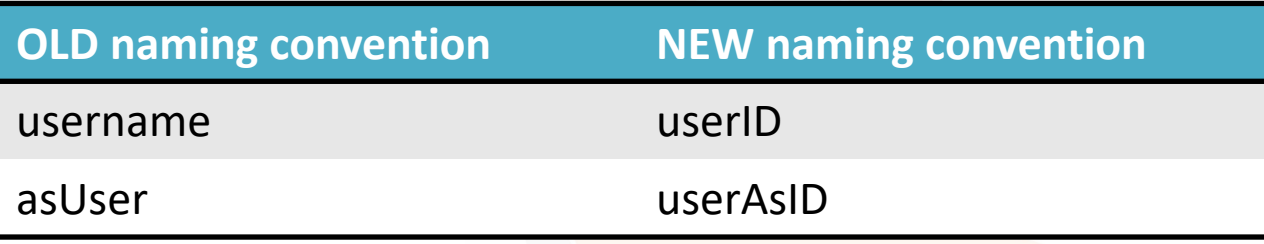

In addition, a new namespace has been introduced:

- FROM xmlns:ws[=http://ws.pip.crif.com/](http://ws.pip.crif.com/) TO xmlns:wstk[=http://wstk.pip.crif.com/](http://wstk.pip.crif.com/)
- FROM "ws" TO "wstk"

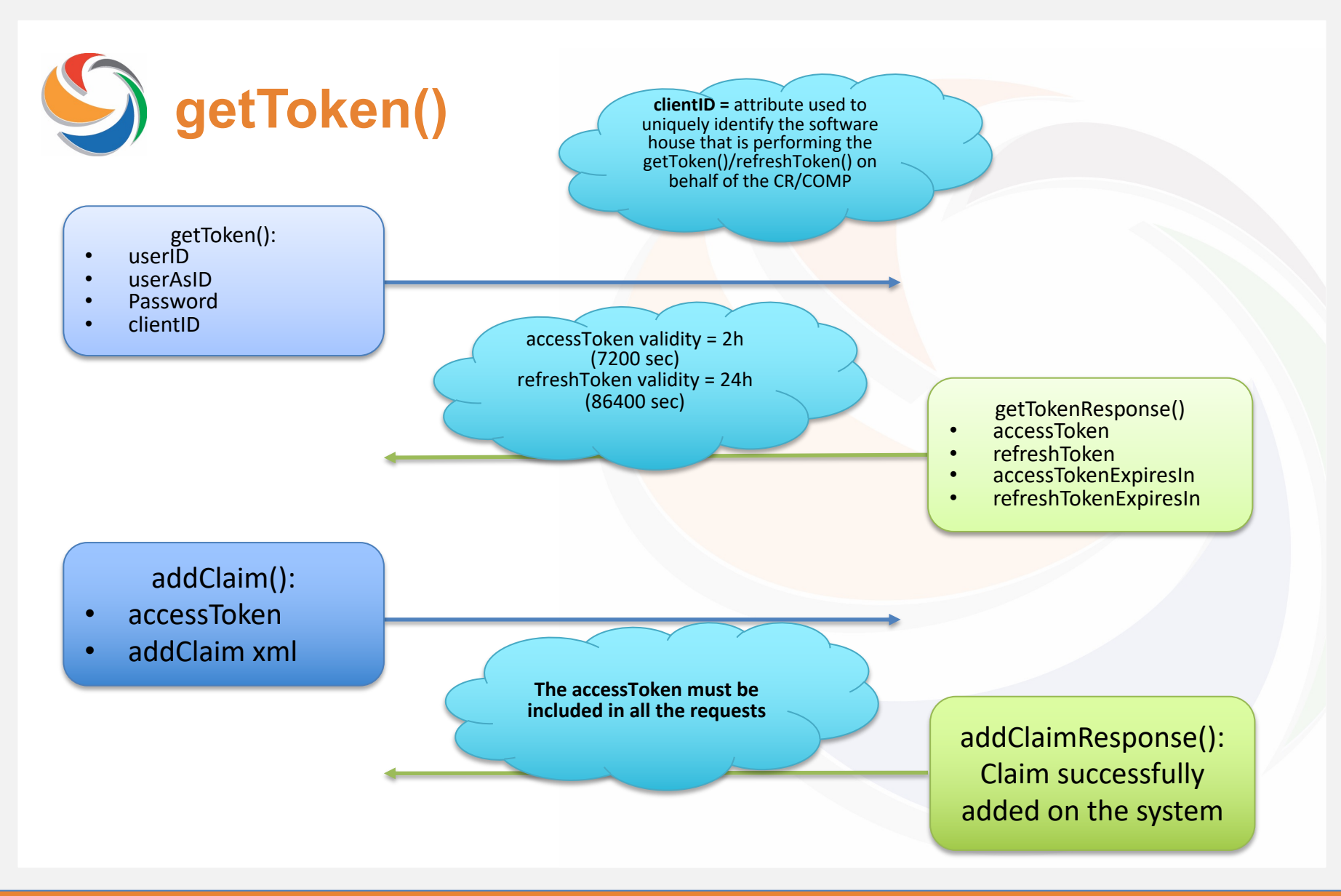

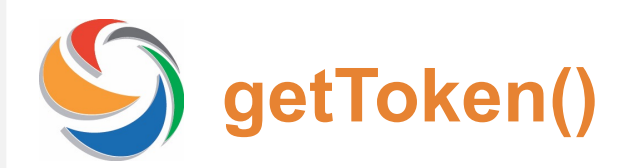

If invoked during the validity period of the accessToken (2 hours) the getToken() will return the same accessToken and the same refreshToken, e.g.:

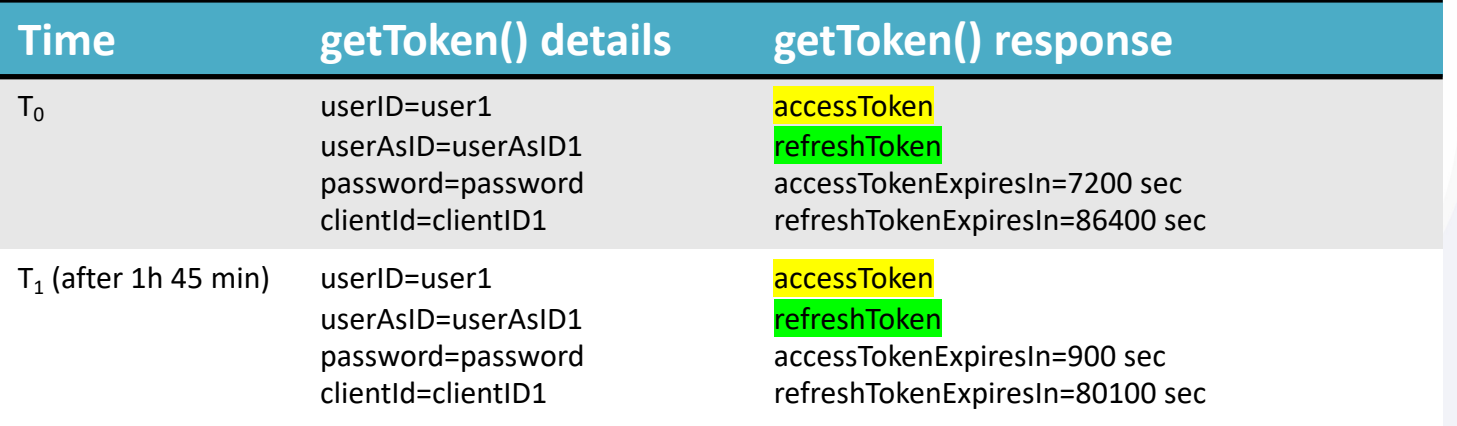

In order to refresh the accessToken the refreshToken() **must** be used. The refreshToken() can be used both before and after the expiration of the accessToken.

# **getToken()**

The accessToken is strictly linked to the userID and userAsID. If you use more than one userAsID you need to perform the getToken() call for each userAsID.

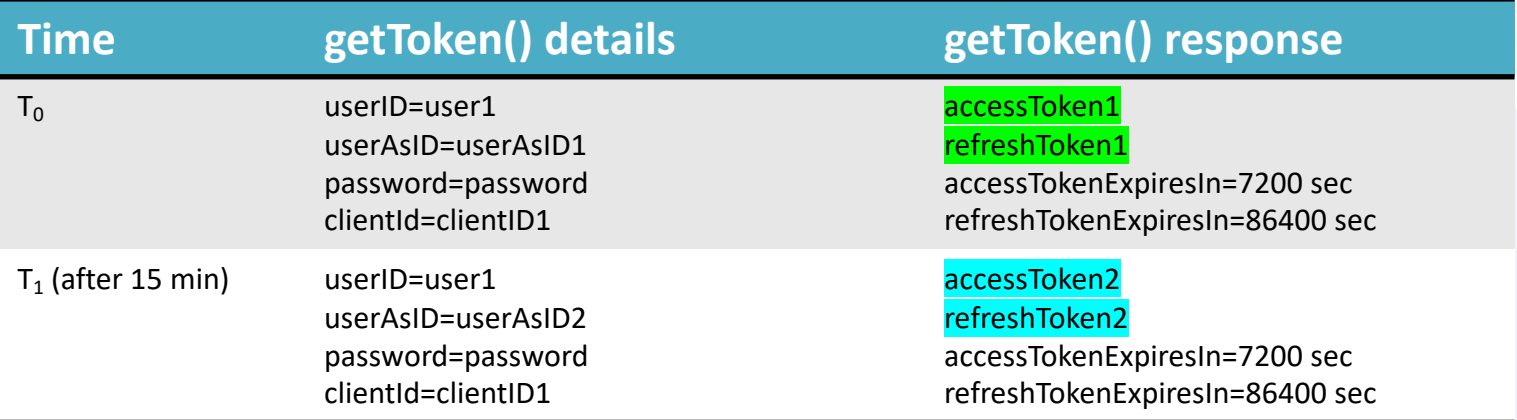

Please refer to the technical specifications for the correct handling of tokens for different userAsIDs for the **GetNotificationsList()** and **RemoveNotification()** methods.

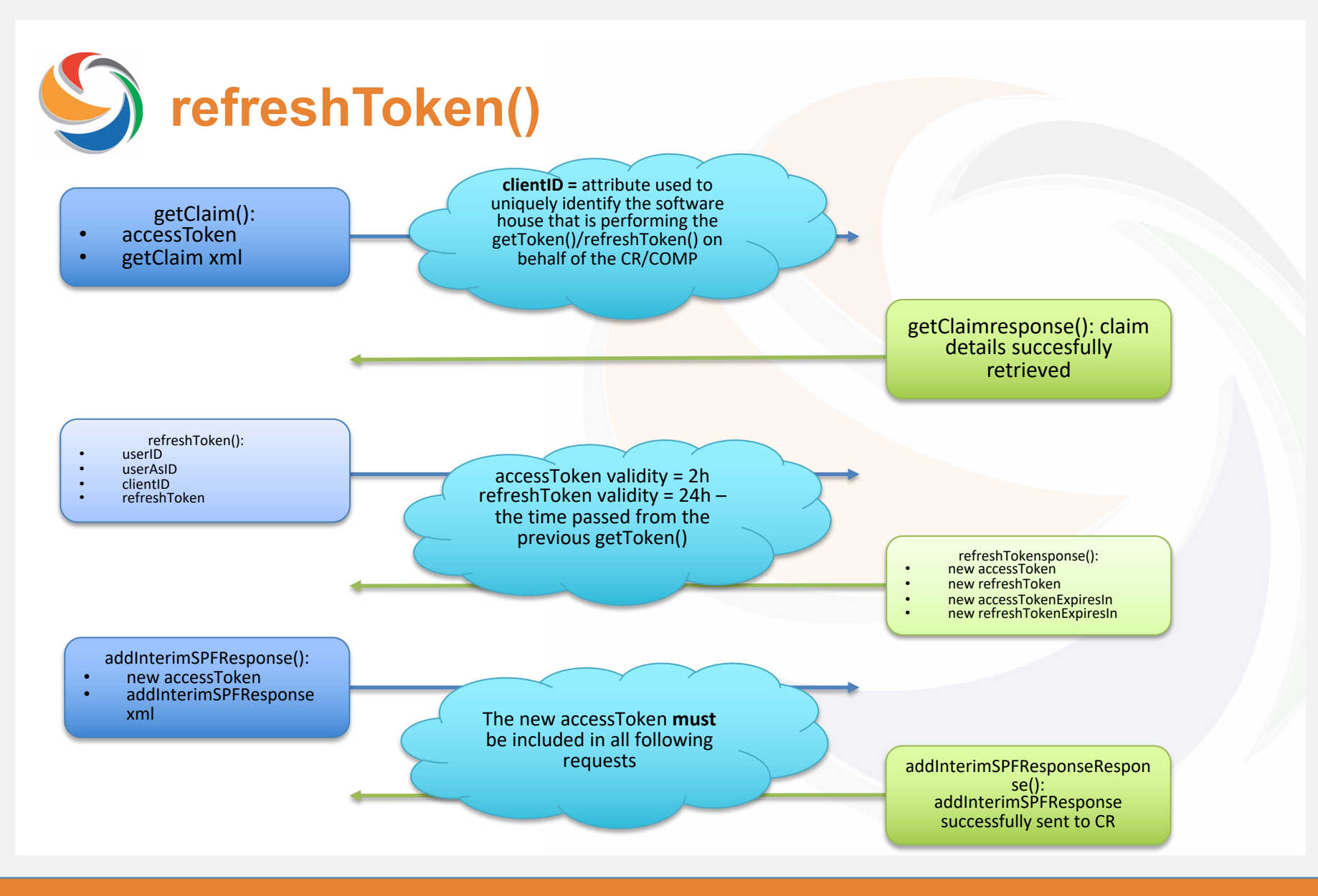

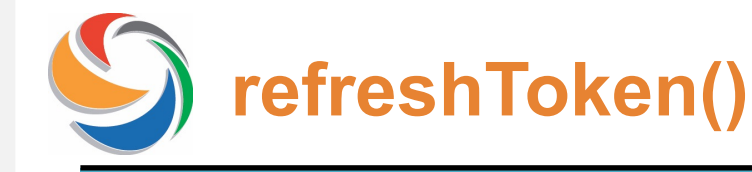

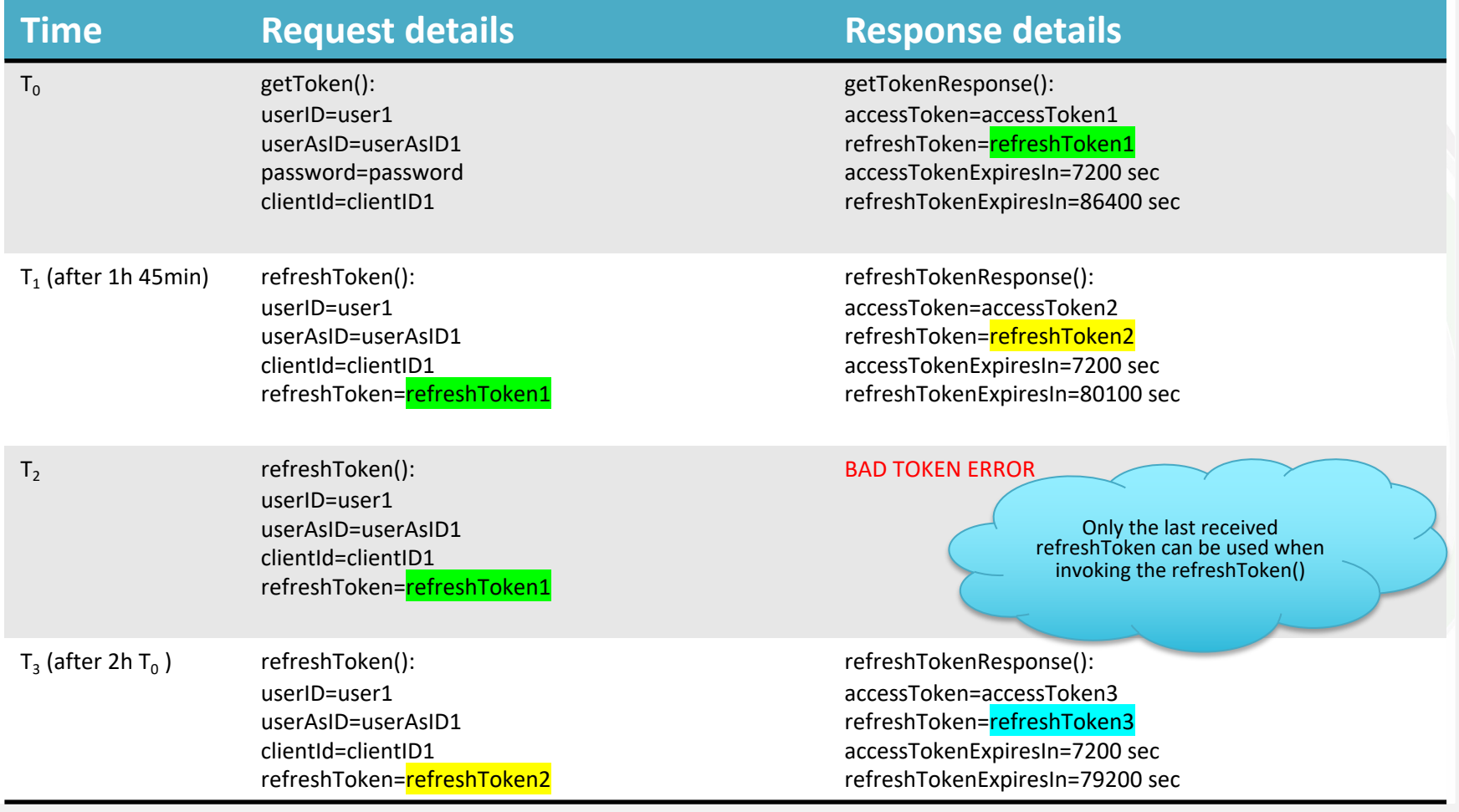

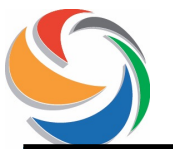

**refreshToken()**

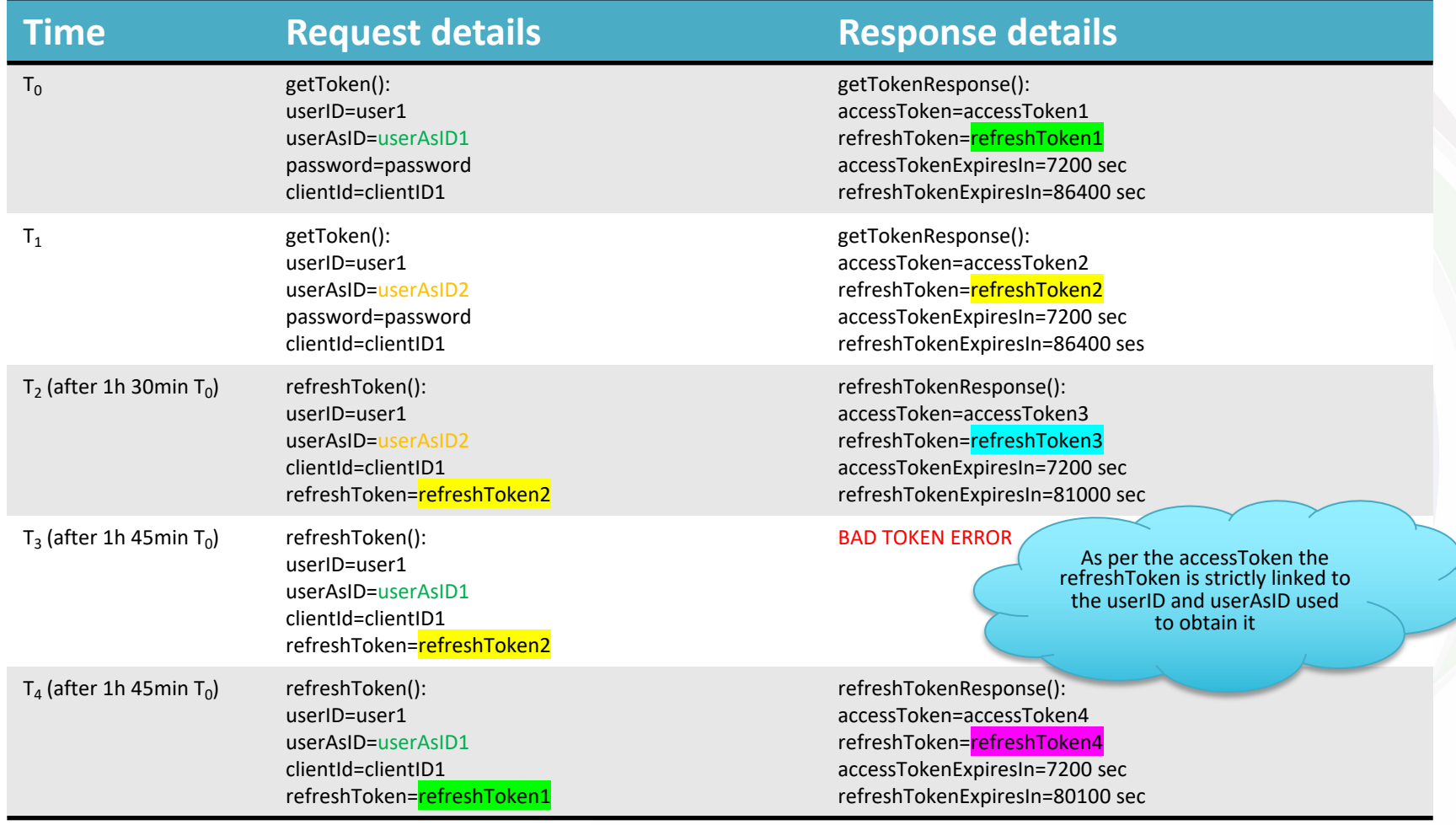

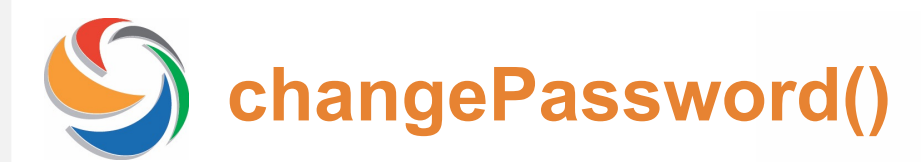

- A2A password validity: **90 days**
- New A2A functionality to change the A2A user's password: **changePassword()**
- **It is possible to change the password even if the token is no longer valid** this reduces the risk of login errors.
- After the change password the next getToken() must be performed using the new password.
- It is not possible to change the password of the web users, the **changePassword()** method is valid for the A2A users only.
- New validation rules for the password, please refer to the technical specifications for further details

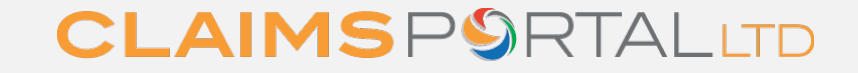

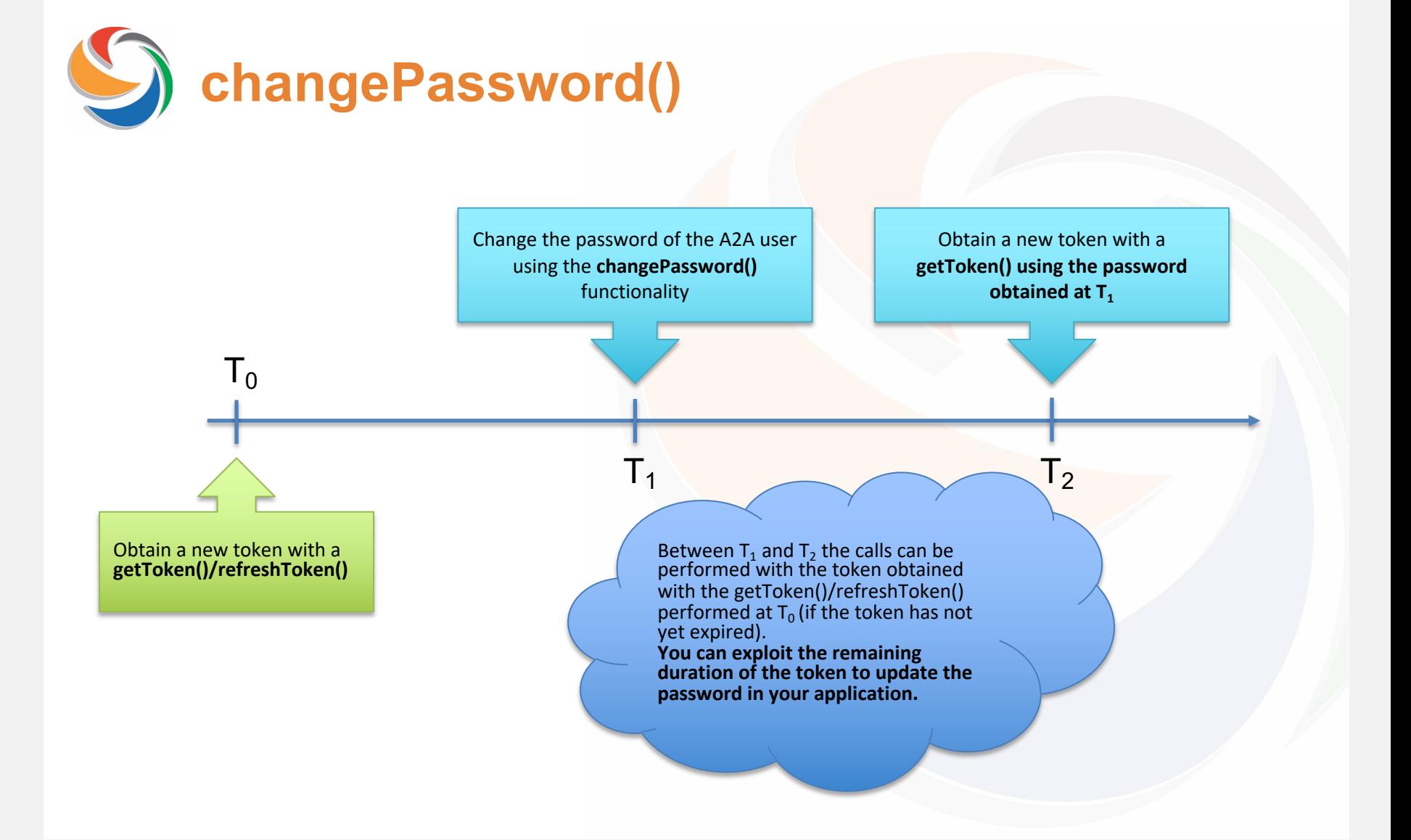

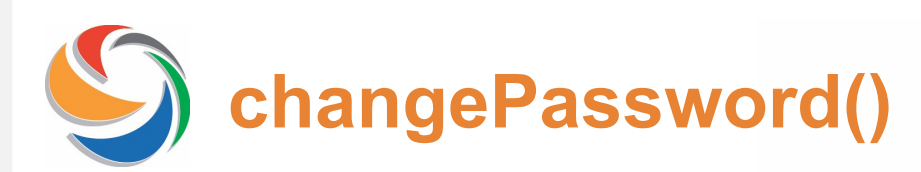

Please note:

- Using the same functionality it is also possible to change the password when the current password has already expired. Our recommendation is to concentrate your tests on changing the A2A password when the password is still valid, this replicates the ideal live scenario when the password needs to be changed before the expiration date to avoid any login issue.
- If you need to test the change password when the password has already expired, please complete the "a2a Contact Use" form, attach to an email and send to the Helpdesk with the following in the subject header: "*a2a token test [Integration] Change expired password*" ensure that you complete the information requested in the form, as we need your: Claims Portal organisationID, organisationName and the A2A user's username.
- Upon first access with new A2A credentials (or with a new password created by the Helpdesk) it is mandatory to set a new password, trying to perform a getToken() or a refreshToken() before changing the password will result in the message "Please set a new password" appearing.

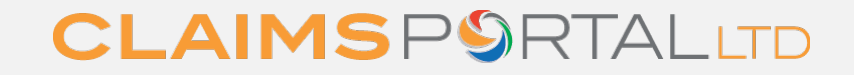

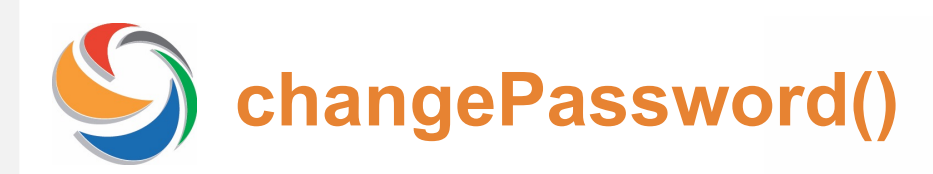

**Please be aware that as A2A users you are responsible for ensuring that the A2A password is changed within the 90 days specified in the technical documentation.** 

**If you are a software house you are responsible for ensuring that your clients password is changed within the 90 days specified in the technical documentation.**

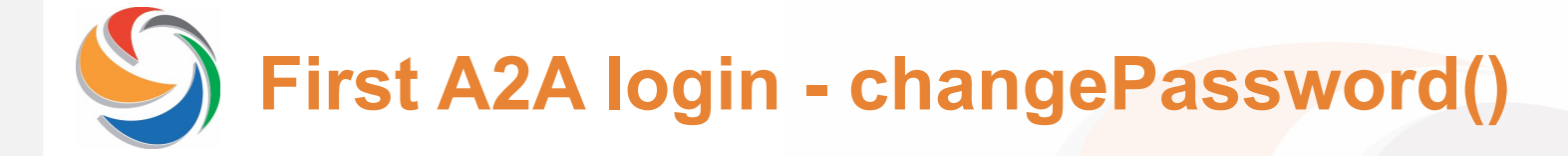

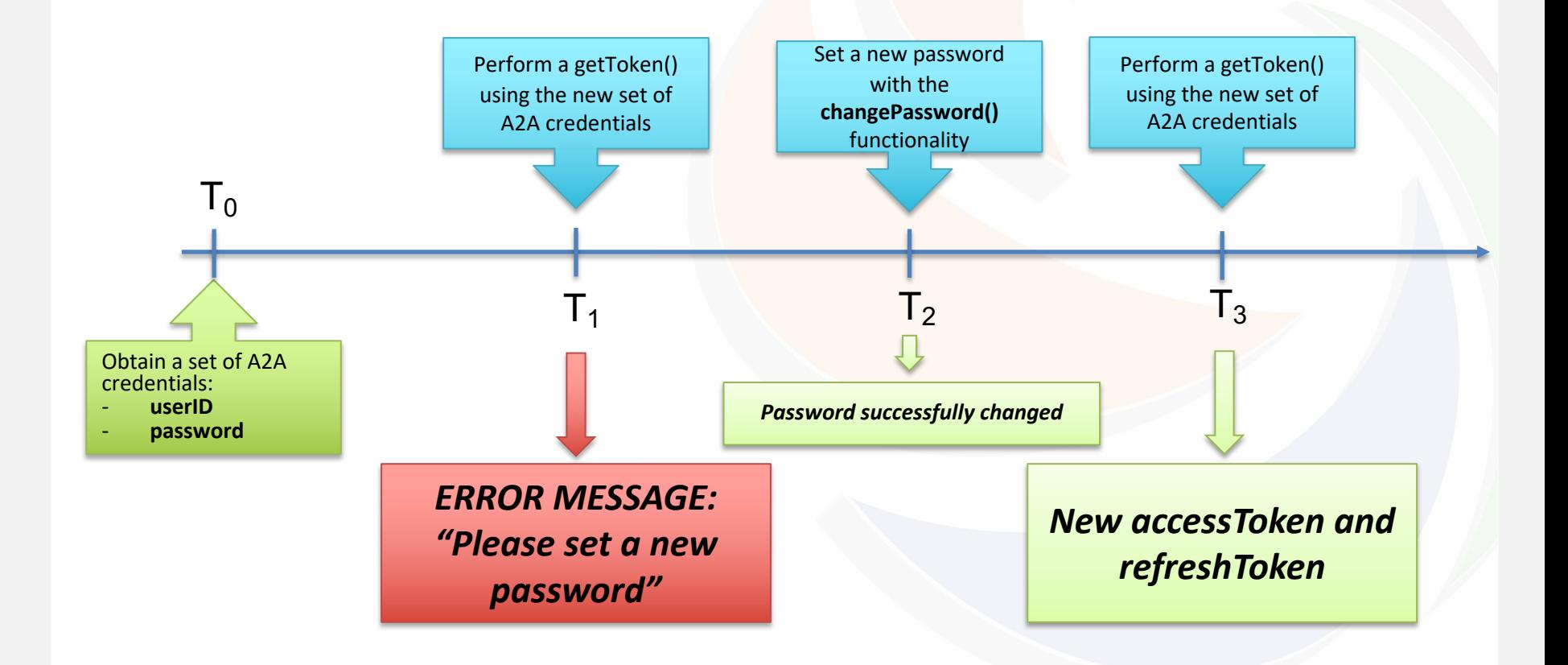

### **Request/responses examples – getToken()**

Following, are some examples of the new requests/responses involving the new Token:

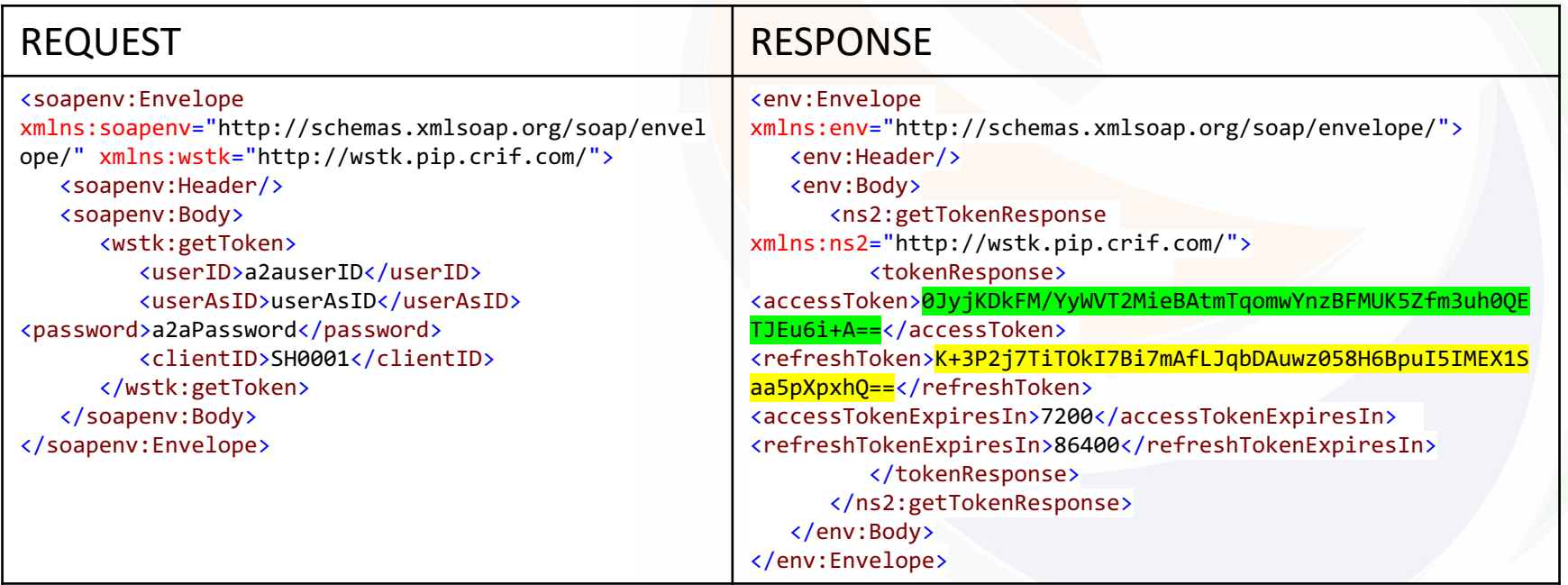

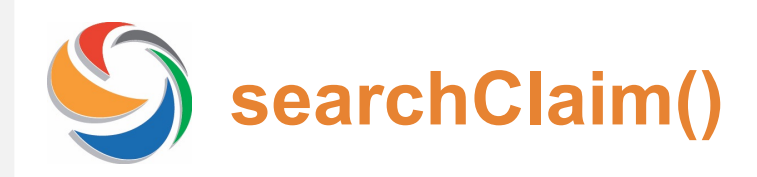

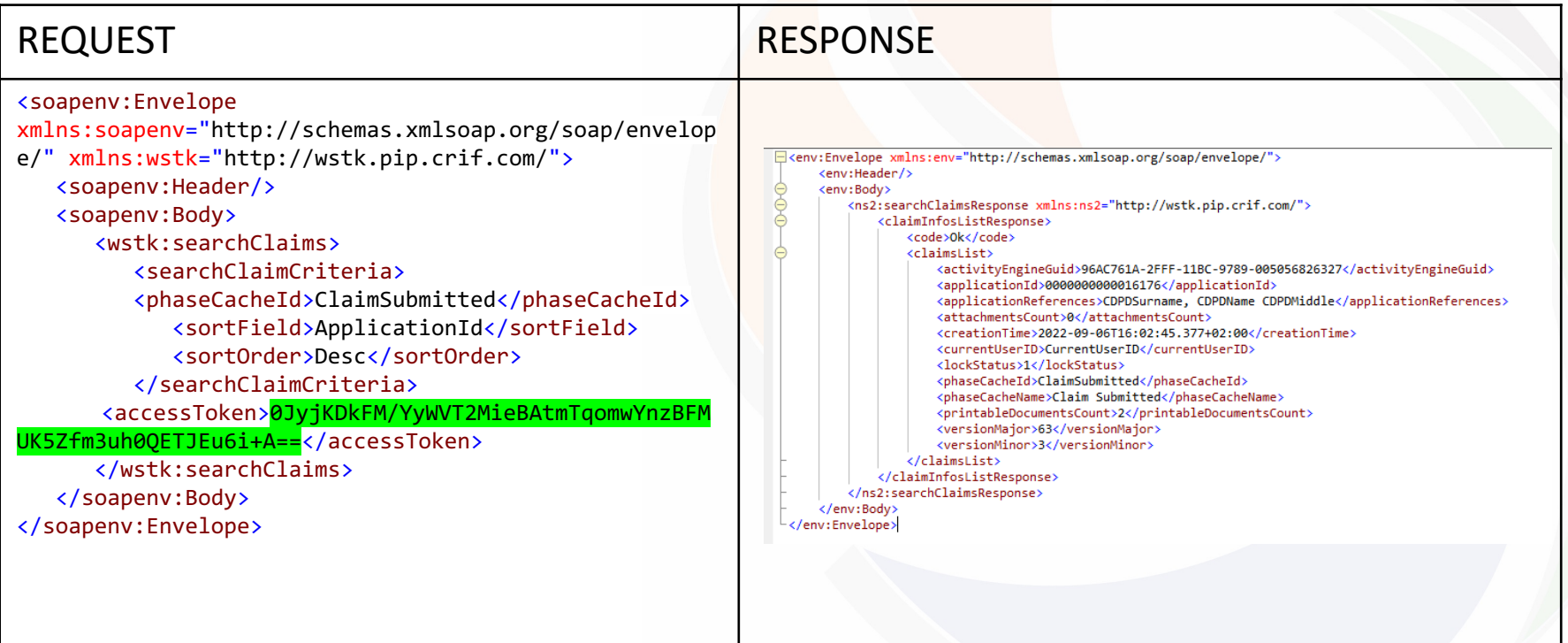

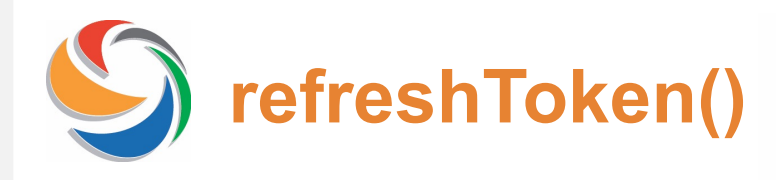

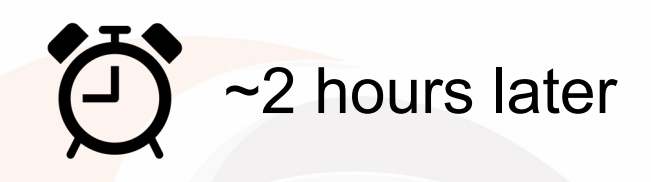

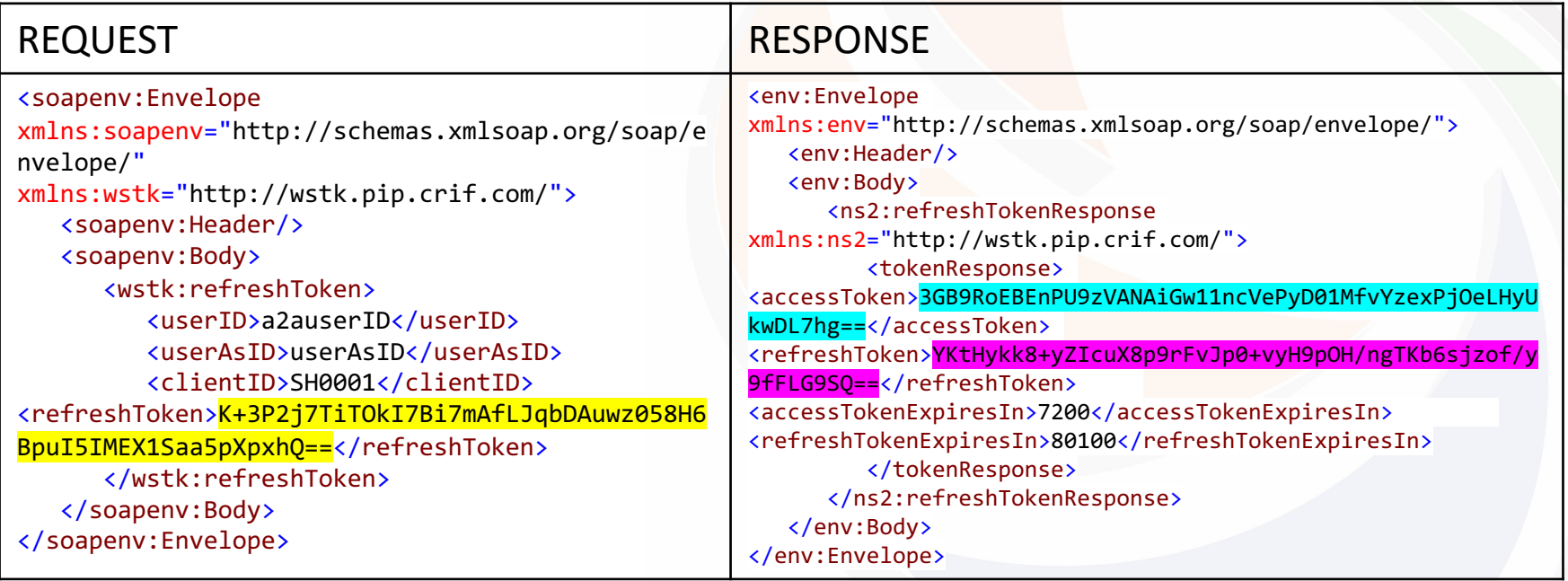

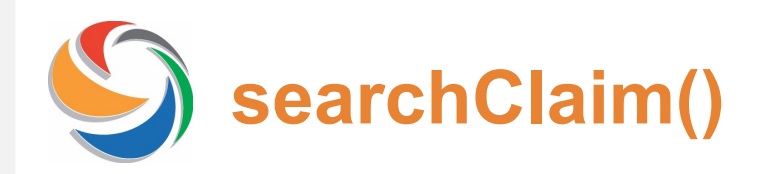

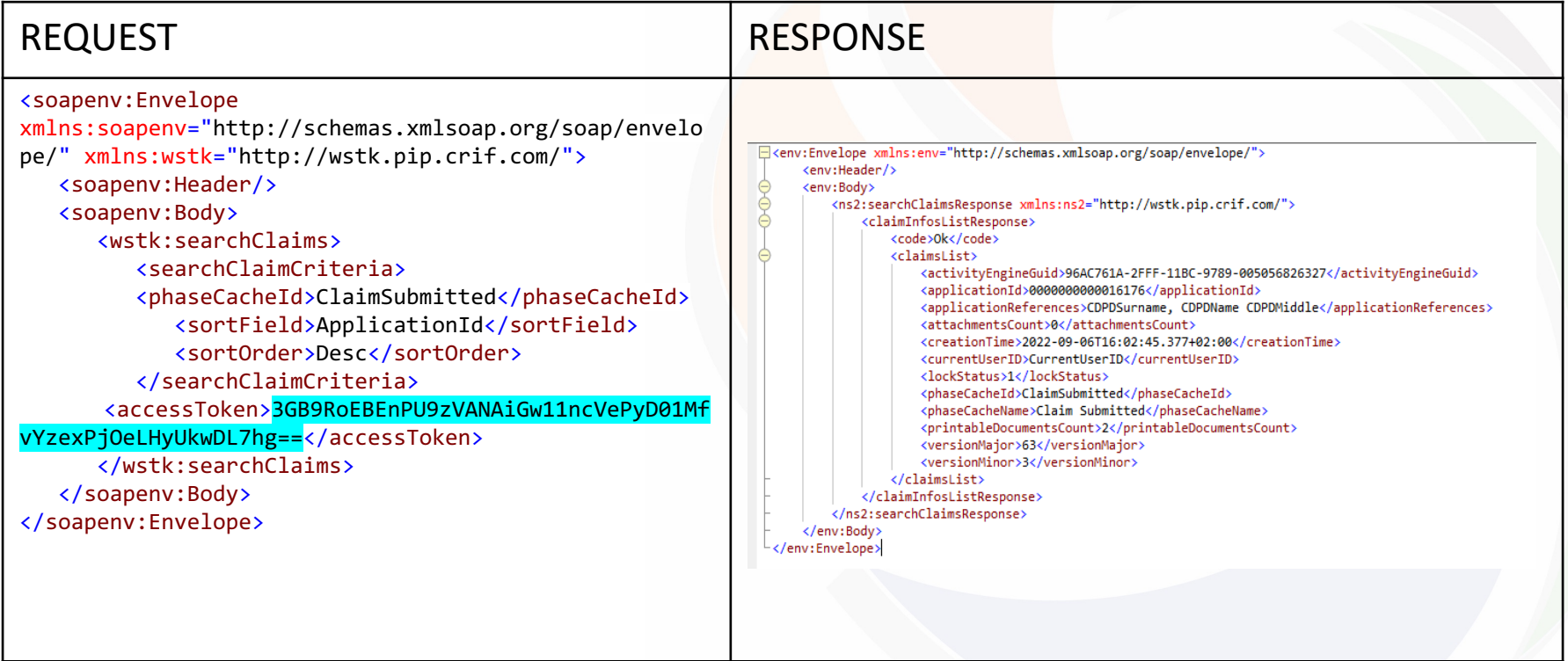

**searchClaim() with old token**

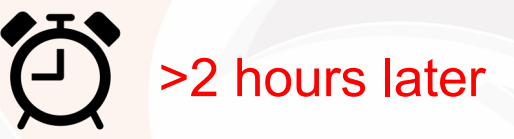

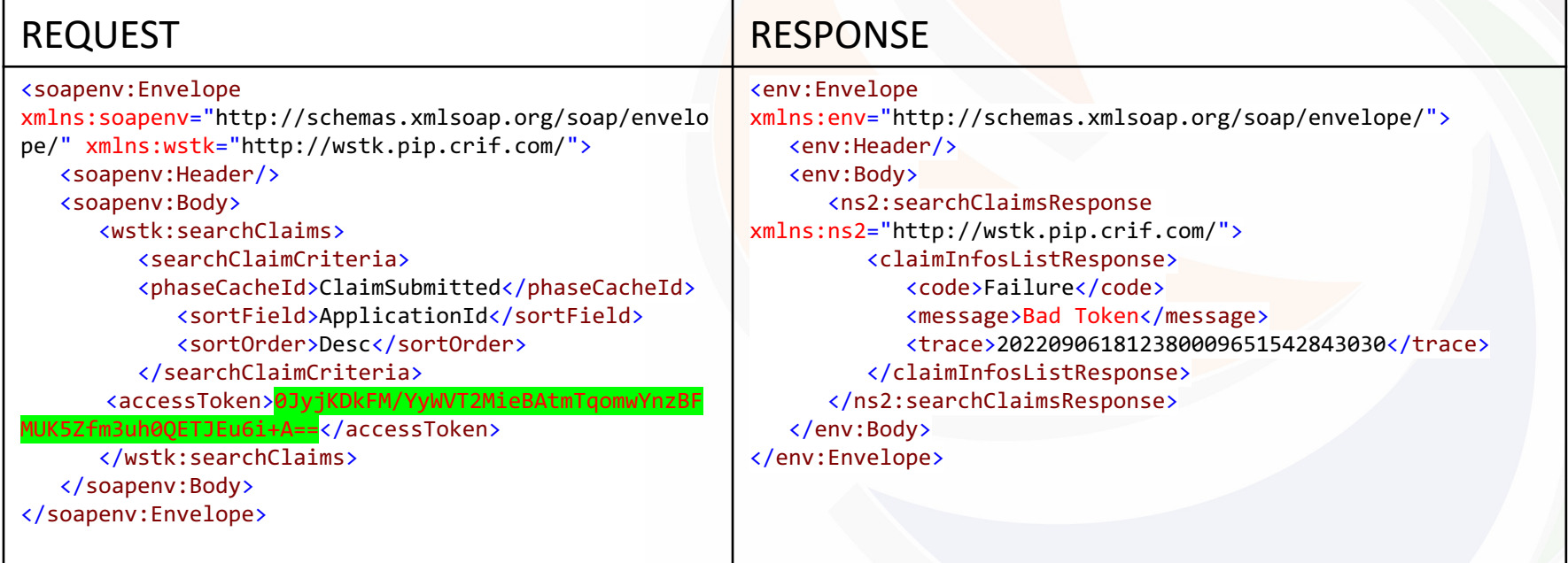

### Error type: 200

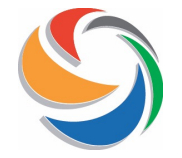

# **refreshToken() with wrong details (e.g. old refresh token)**

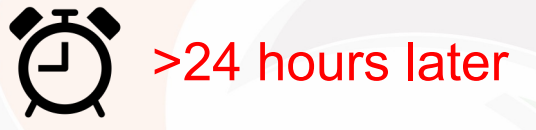

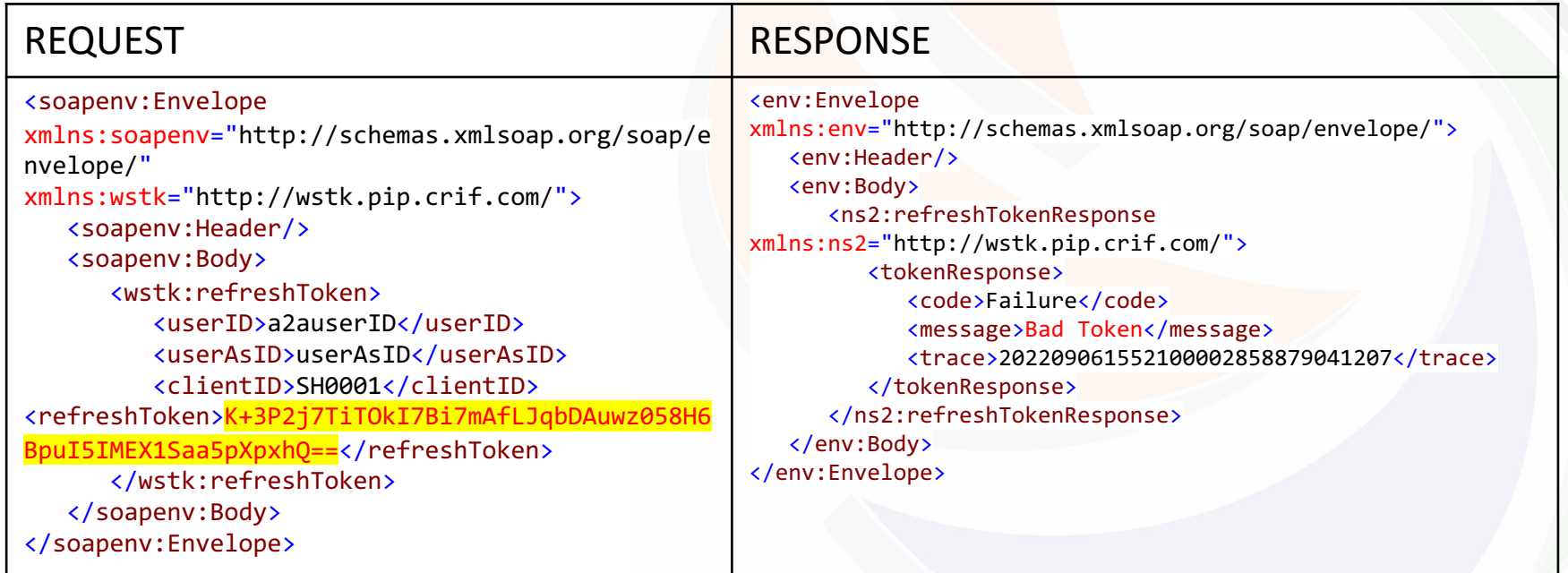

# Error type: 200

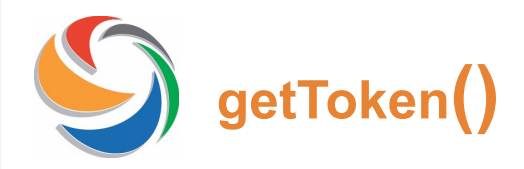

# $24$  hours later

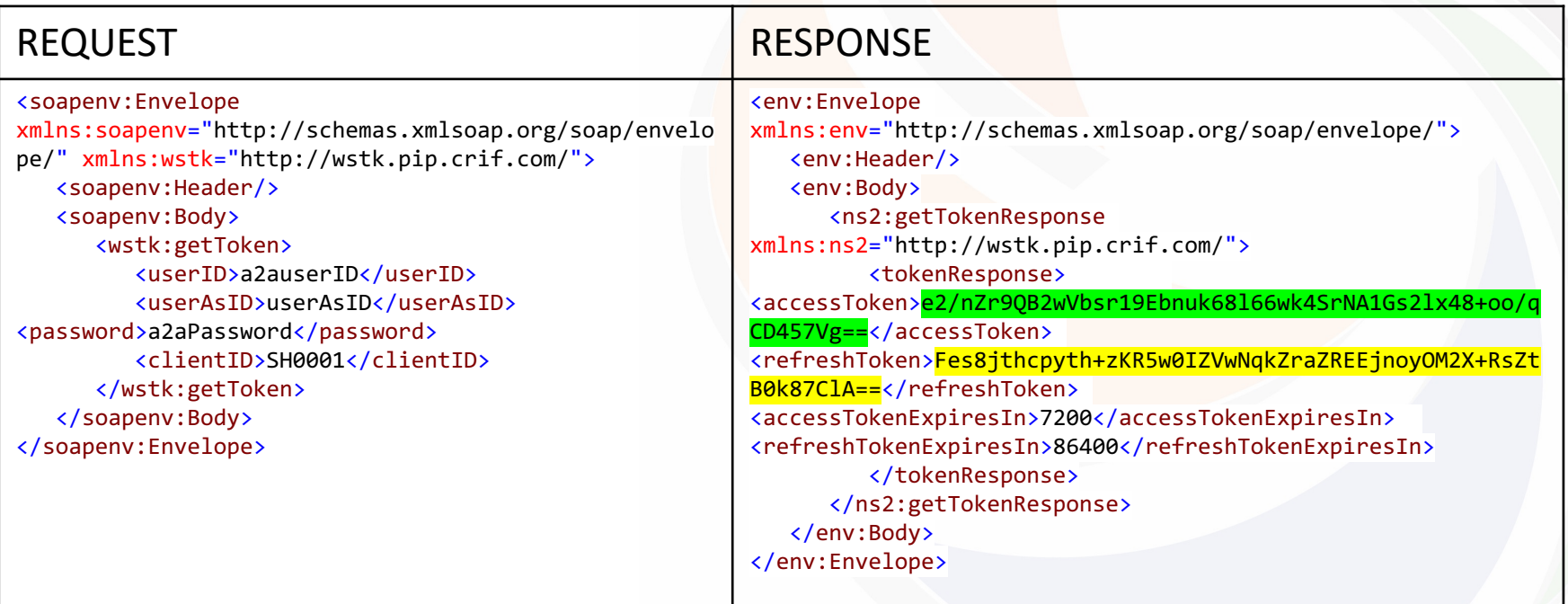

# **getToken() with wrong details (e.g. wrong password)**

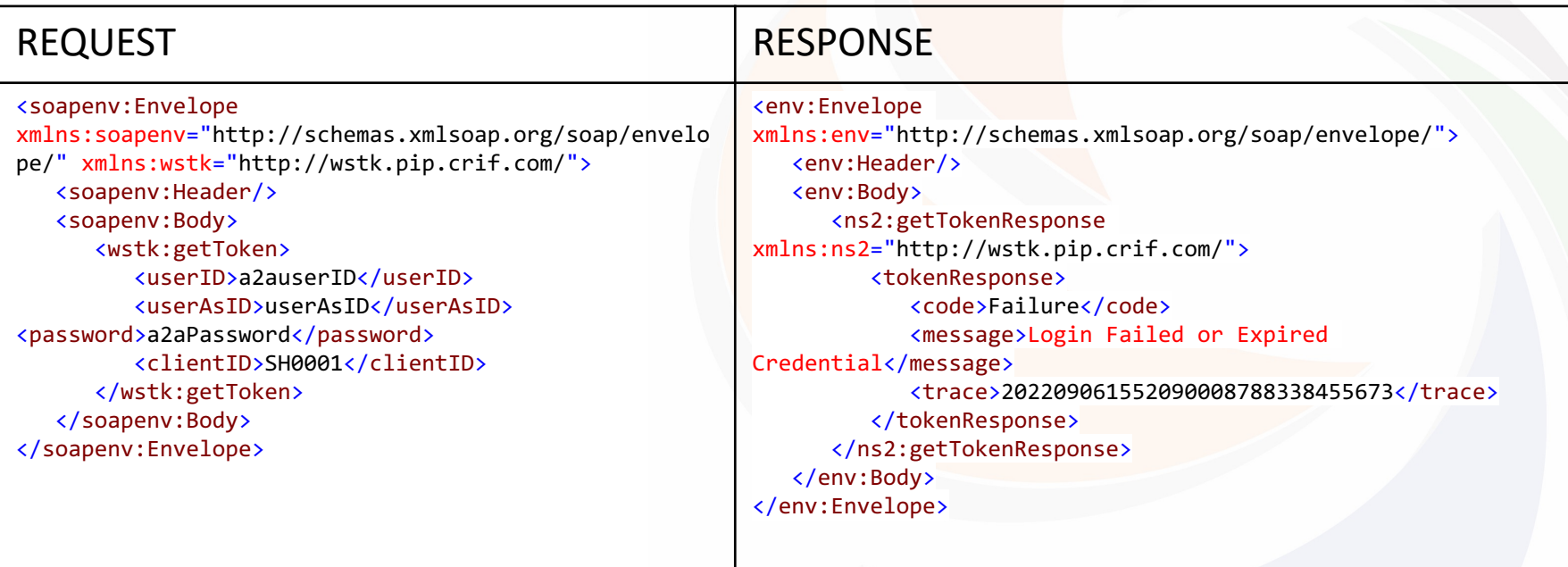

### Error type: 200

# **getToken() with first issued password**

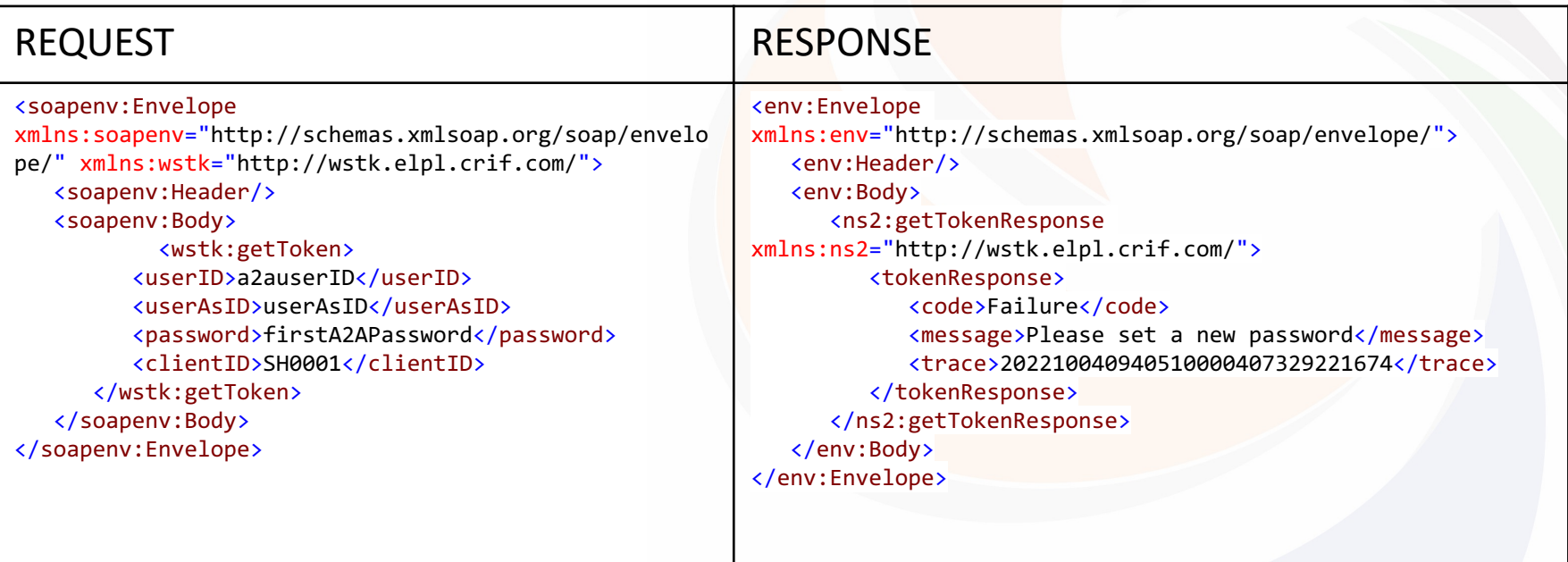

### Error type: 200

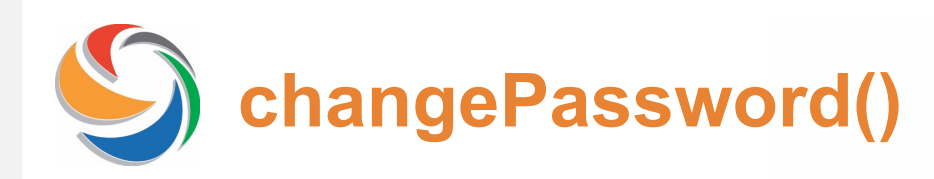

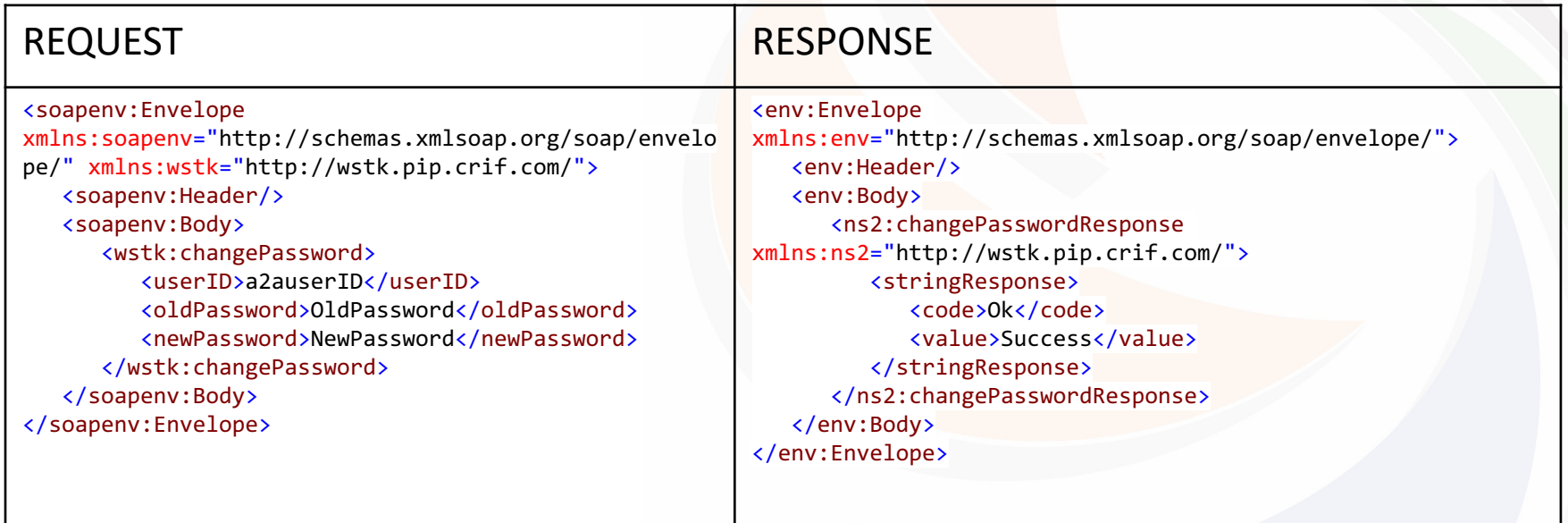

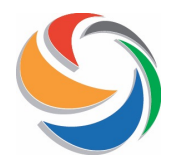

## **changePassword() with wrong details (e.g. wrong password)**

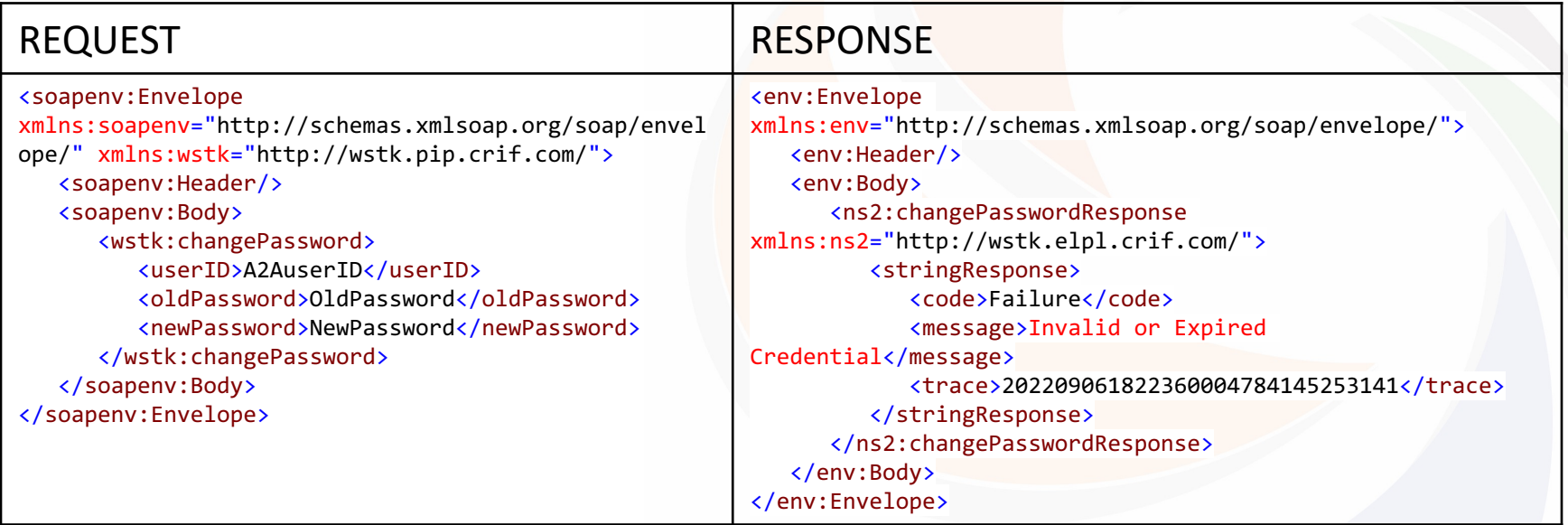

### Error type: 200

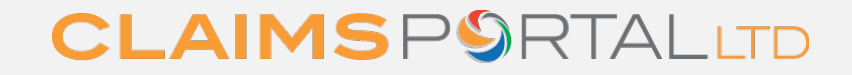

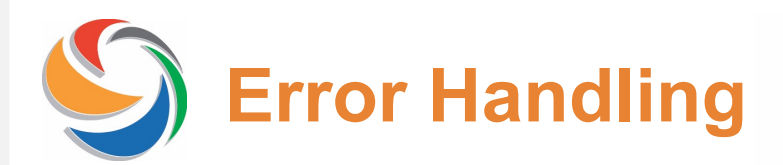

Errors returned by the system can be categorized into two main types.

- **HTTP Error 500 (soap fault)**: in case of unexpected error, the system responds with a soap fault.
- **HTTP Response 200 (ok)**: in case of application failure, the system responds with an error message in the xml response (not a soap fault).

For all error types the system returns a *Trace* that is the error's unique reference on system's logs. If a call is opened with the HelpDesk the Trace information must be communicated so Helpdesk are able to collect the necessary information on the issue.

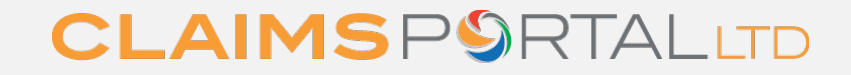

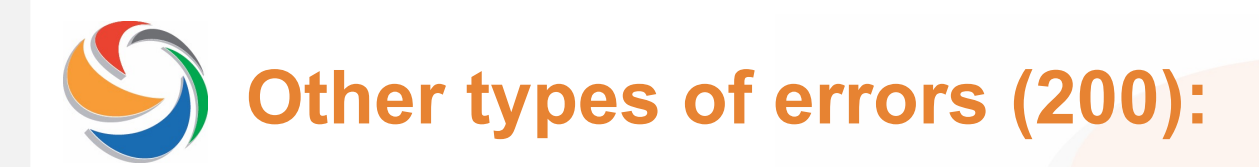

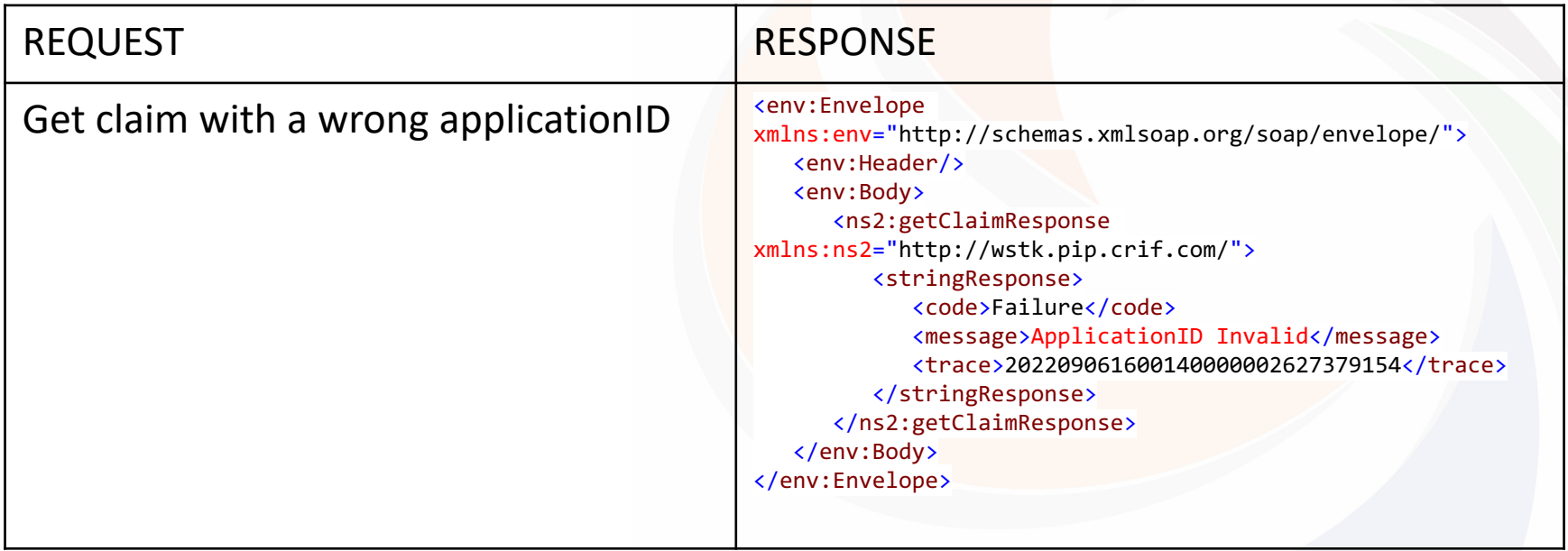

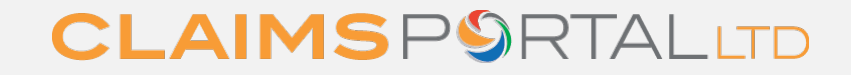

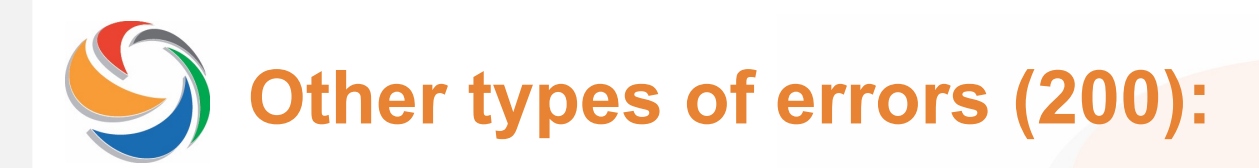

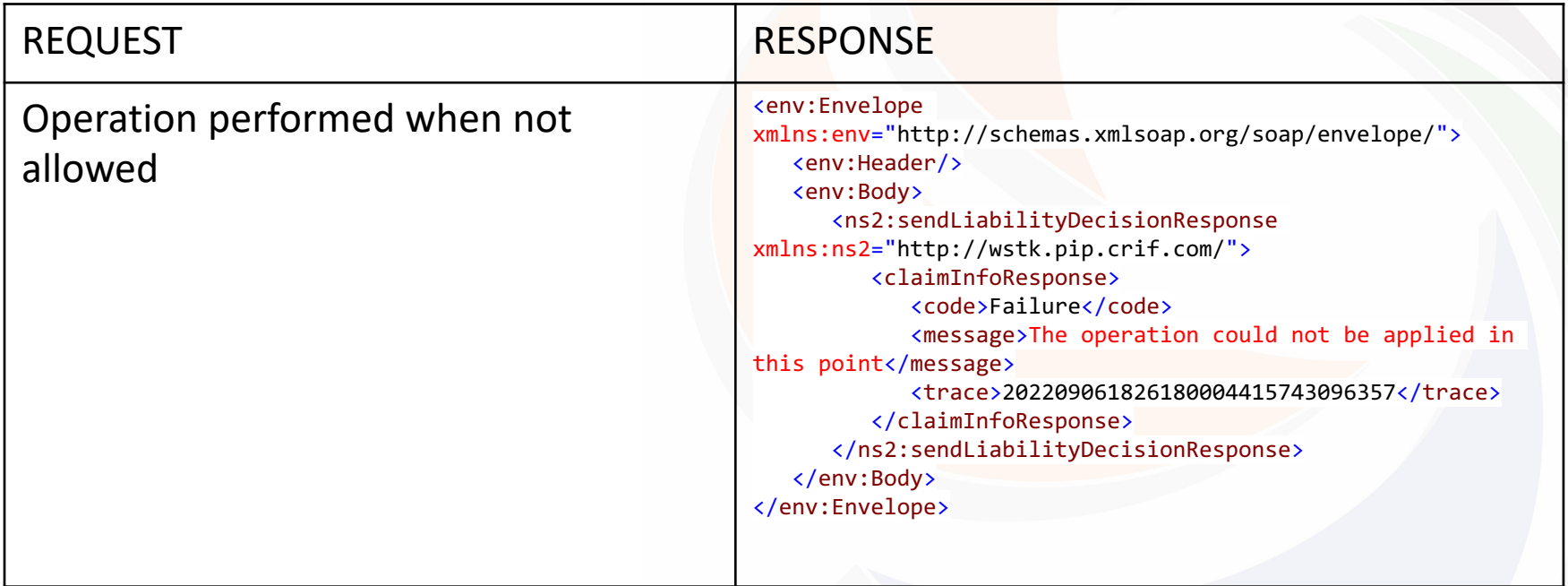

![](_page_36_Picture_1.jpeg)

![](_page_36_Picture_83.jpeg)

![](_page_37_Picture_0.jpeg)

![](_page_37_Picture_1.jpeg)

![](_page_37_Picture_59.jpeg)

![](_page_38_Picture_0.jpeg)

![](_page_38_Picture_1.jpeg)

The following slides will show you our recommended approach to handle the tokens during the daily activities.

![](_page_39_Figure_1.jpeg)

 $\mathcal{Q}$ **Recommended Approach:**

![](_page_40_Picture_83.jpeg)

![](_page_41_Figure_1.jpeg)

S **Recommended Approach:**

![](_page_42_Picture_108.jpeg)

![](_page_43_Picture_1.jpeg)

# **Preparation to Go Live**

![](_page_44_Picture_1.jpeg)

**24th January: GO LIVE DATE**

#### **NO PROCESS VERSION UPDATE**

### **No retro-compatibility issues**

![](_page_45_Picture_1.jpeg)

- **TECH SPECS - DRAFT A2A interface:** describes the I/O of functions (WSDL file)
- **Tech Specs A2A interface final version release date 31st October**
- **A2A Release Notes DRAFT version :** describes the changes to the A2A
- **A2A Release Note final version release date 31st October**

Available on web site

[https://www.claimsportal.org.uk/developer/application-to-application-a2a](https://www.claimsportal.org.uk/developer/application-to-application-a2a-token-authentication-log-in-access/)token-authentication-log-in-access/

# **Integration endpoints parallel run**

#### **New endpoints and old ones are available in parallel from 07th of November.**

![](_page_46_Picture_51.jpeg)

#### **The web URL has not changed:**

à **<https://piptesta2a.crif.com/>**

# **Integration sites and testing**

The test site is available for users to test their development and changes to their API. It is not designed to handle high call volumes or performance testing.

If you use automated testing software you **must ensure** that the volume is kept to the minimum required to validate that your application is working correctly and you must not submit the same call more times than is necessary to complete your tests.

You must review the results and conduct further testing, if required. **Once your testing is completed you must stop the automated testing tool and ensure that you are no longer connected to the site.**

**Claims Portal monitor the usage of the site and may contact you if they believe that your testing is not compliant with these A2A specification and instructions**

# **Integration sites and testing**

- **A2A QUERIES to be directed to the Helpdesk**
	- à **helpdesk@rapidclaimsettlement.org.uk**
	- **with e-mail subject "A2A TOKEN QUERY"**
	- You should complete the A2A Integration/Test Contact Us form on the web site and ensure that you provide all information requested and attach to your email. Including the following information:
		- XML request
		- XML response including the Trace returned in the error message.

### • **CHECK YOUR TEST CREDENTIALS**

– please check that your TEST credentials are enabled a couple of weeks or so before you start testing. If you need support to enable the credentials, Don't leave to last minute as it may create delays.

![](_page_49_Picture_1.jpeg)

![](_page_50_Picture_1.jpeg)

# **Thanks for your attention**

![](_page_51_Figure_1.jpeg)

# **Appendix**

![](_page_52_Picture_1.jpeg)

CPL will be assigning each Software House with a unique Client ID.

The Software House will then add this ID to the 'Client ID' field as part of their A2A calls. This will illustrate the relationship between the Software House (via the 'Client ID' field) and their client (A2A user).

The 'Client ID' field already exists in the system and has a format of 'AANNNN'. As Claims Portal also want to be able to identify whether the Software House in question is an Internal Software House or an External Software House, the following approach in relation to the assignation of IDs to Software Houses will be followed:

- **Internal** Software Houses will be assigned an ID within the range of SH0001 SH0999
- **External** Software Houses will be assigned an ID within the range of SH1000 SH1999

#### **Important:**

- An Internal Software House is defined as an organisation that has created a A2A solution internally for their own organisation's activities
- An external Software House is defined as a Software Provider that manages A2A messaging for a number of organization's